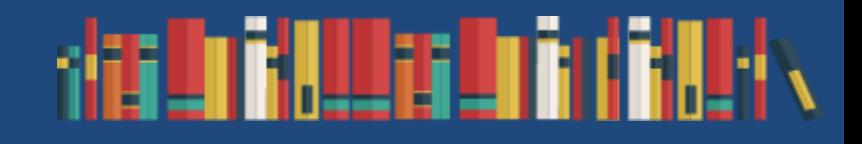

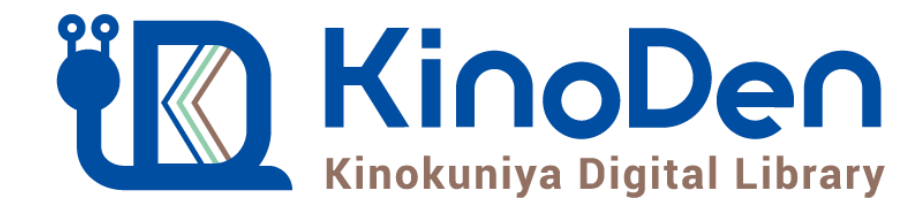

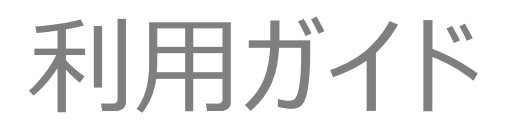

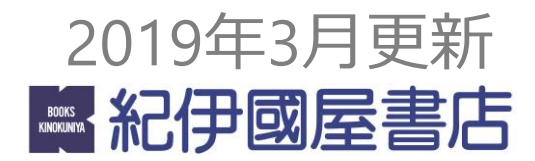

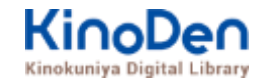

# 1. Kinokuniya Digital Library (キノデン) とは

- 2. ご利用方法
	- ログイン・検索
	- ページの閲覧
	- 印刷・ダウンロード
- 3. 動作環境

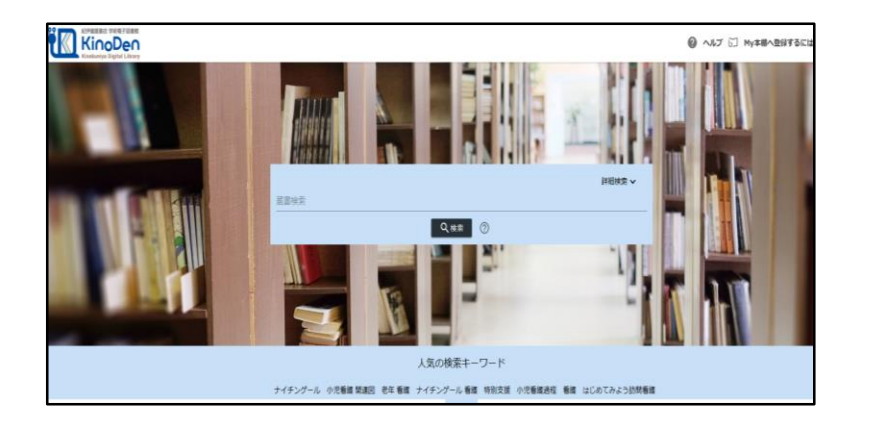

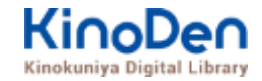

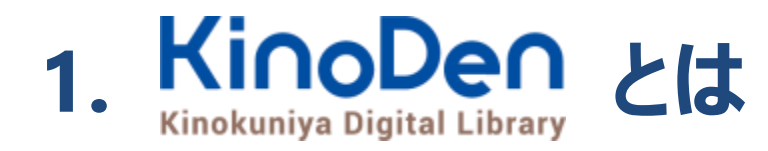

国内の学術書・専門書を中心に搭載した電子図書館です。

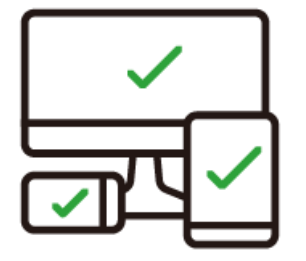

レスポンシブなサイトデザインで スマートフォンでも快適に ご利用いただけます。

未購入タイトルも含めて 全点全文検索&試し読み 機能を標準装備しています。

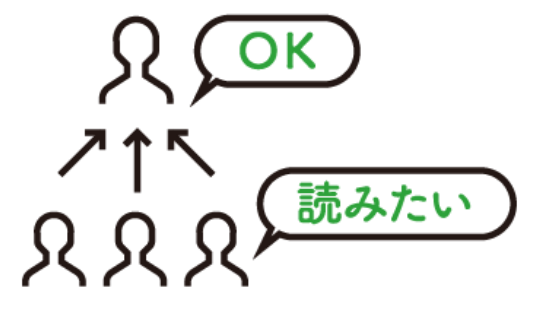

学生・教員からのリクエスト機能で "本当に使われる電子図書館"を 実現します。

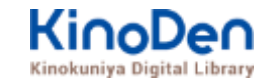

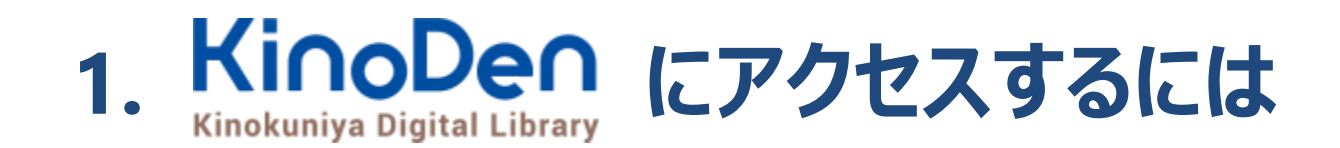

# 学外からは、 学生掲示板の「図書館」の中にある **KinoDen URL** よりアクセスください。

©KINOKUNIYA COMPANY LTD.

### **1. ご利用方法 KinoDen** Kinokuniya Digital Library **●広島都市学園大学Kinodenへのログイン・検索 https://kinoden.kinokuniya.co.jp/\*\*\*\*\*\*/**

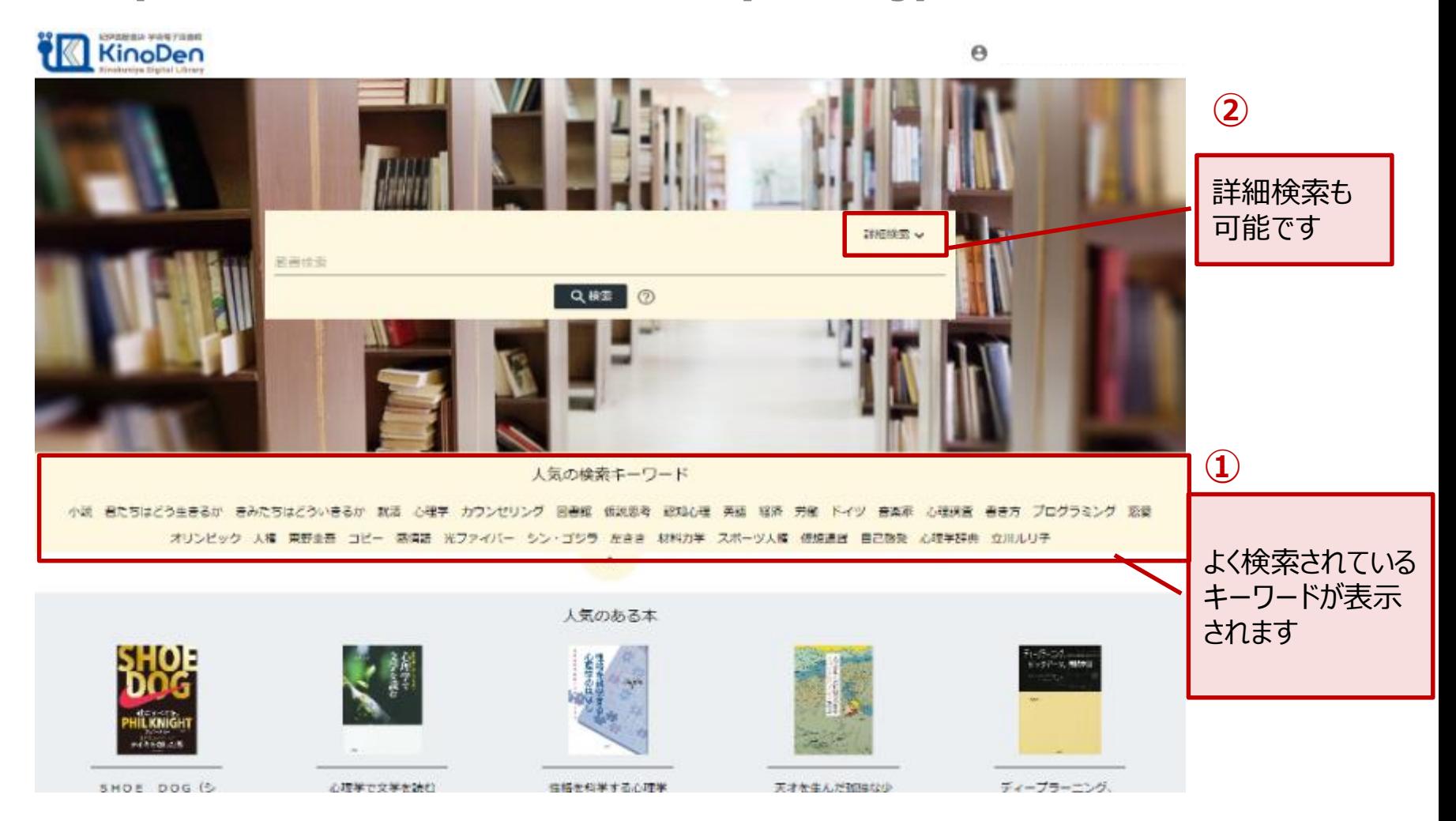

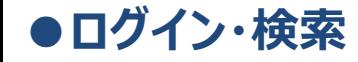

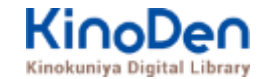

# 詳細検索入力画面

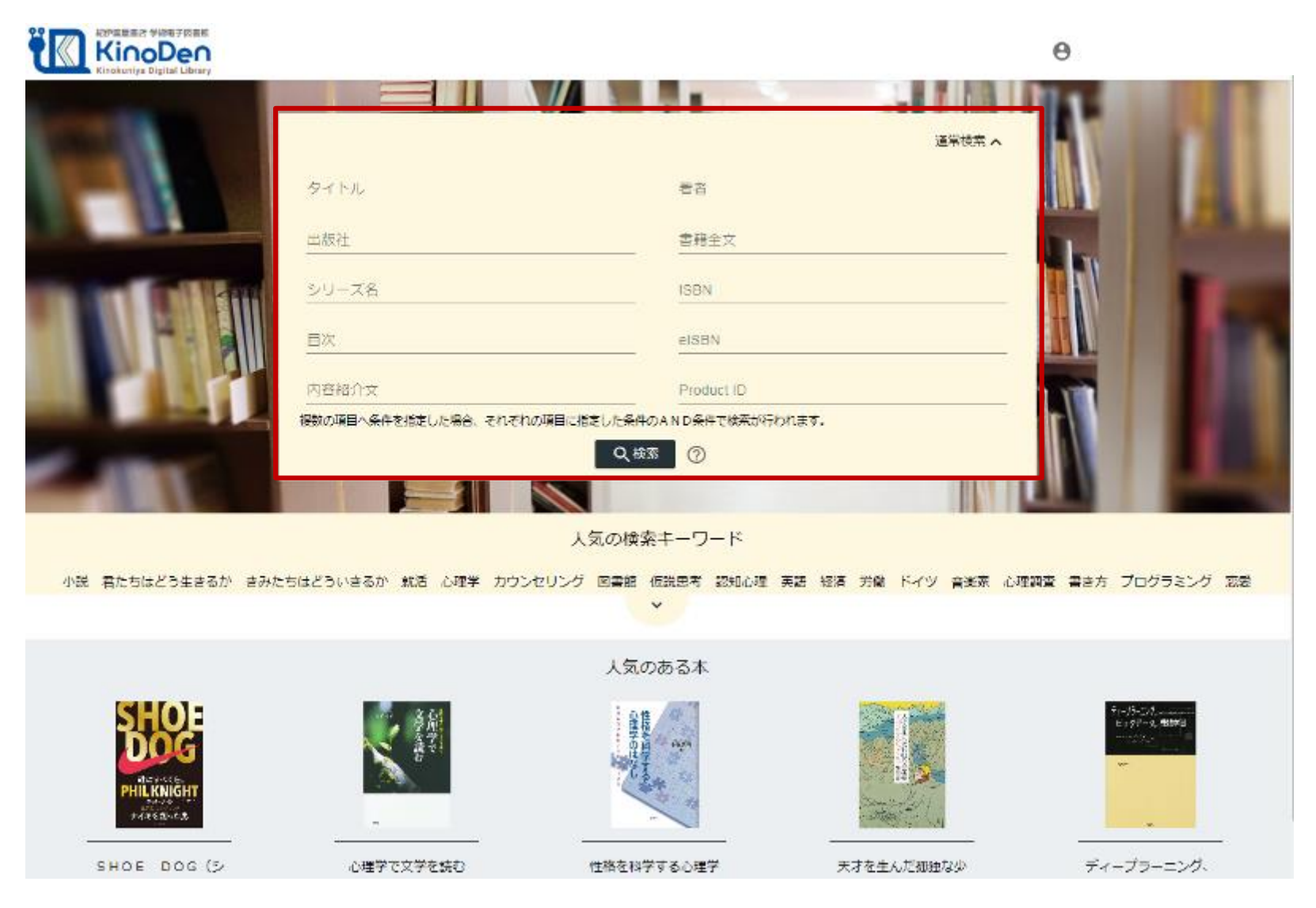

©KINOKUNIYA COMPANY LTD.

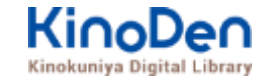

## 検索結果 目次や内容紹介文、本文中のワードも拾って結果を表示します

**●ログイン・検索**

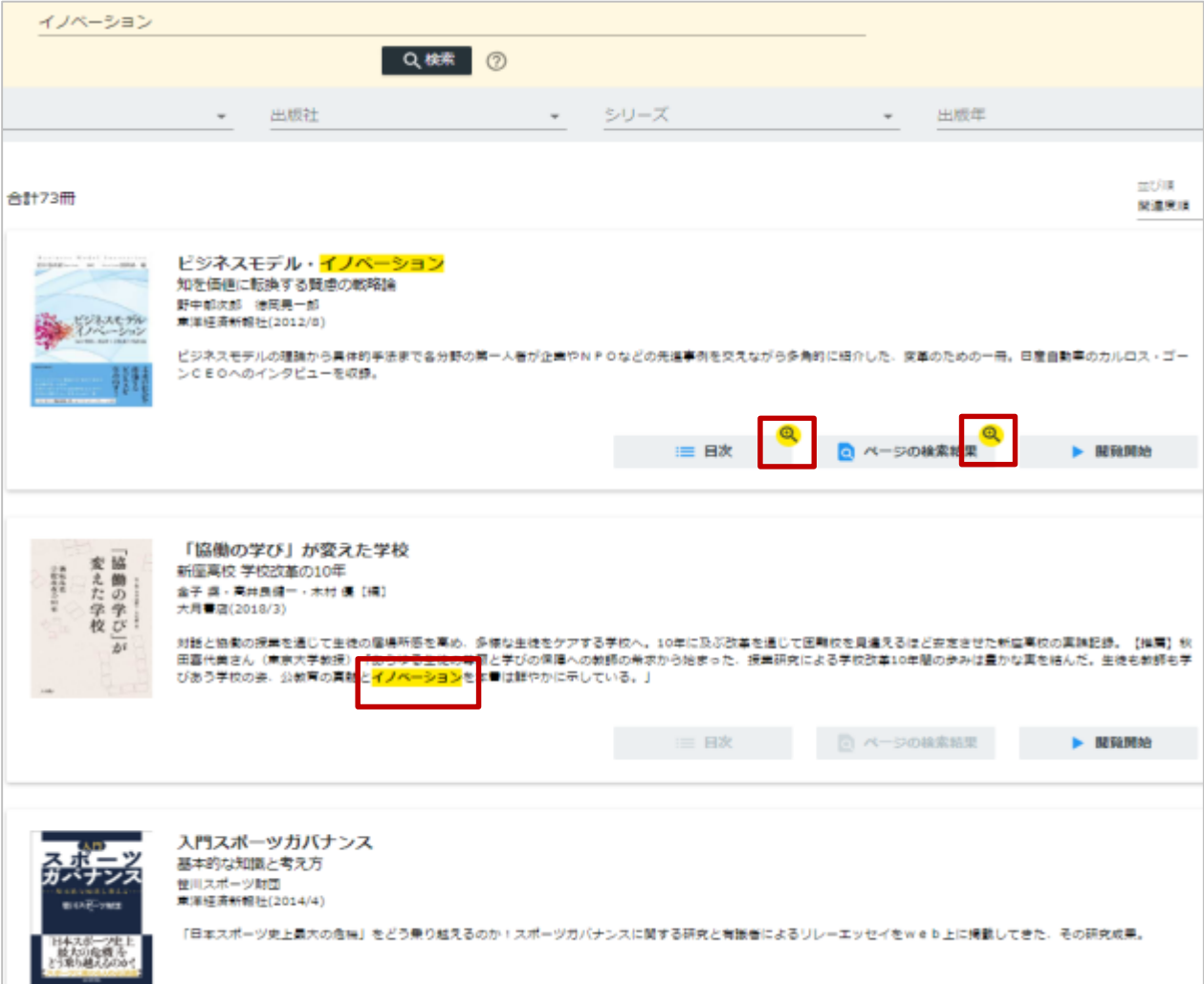

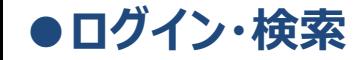

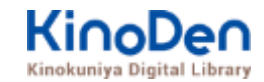

### キーワードにヒットした部分がマーキングされて表示されます

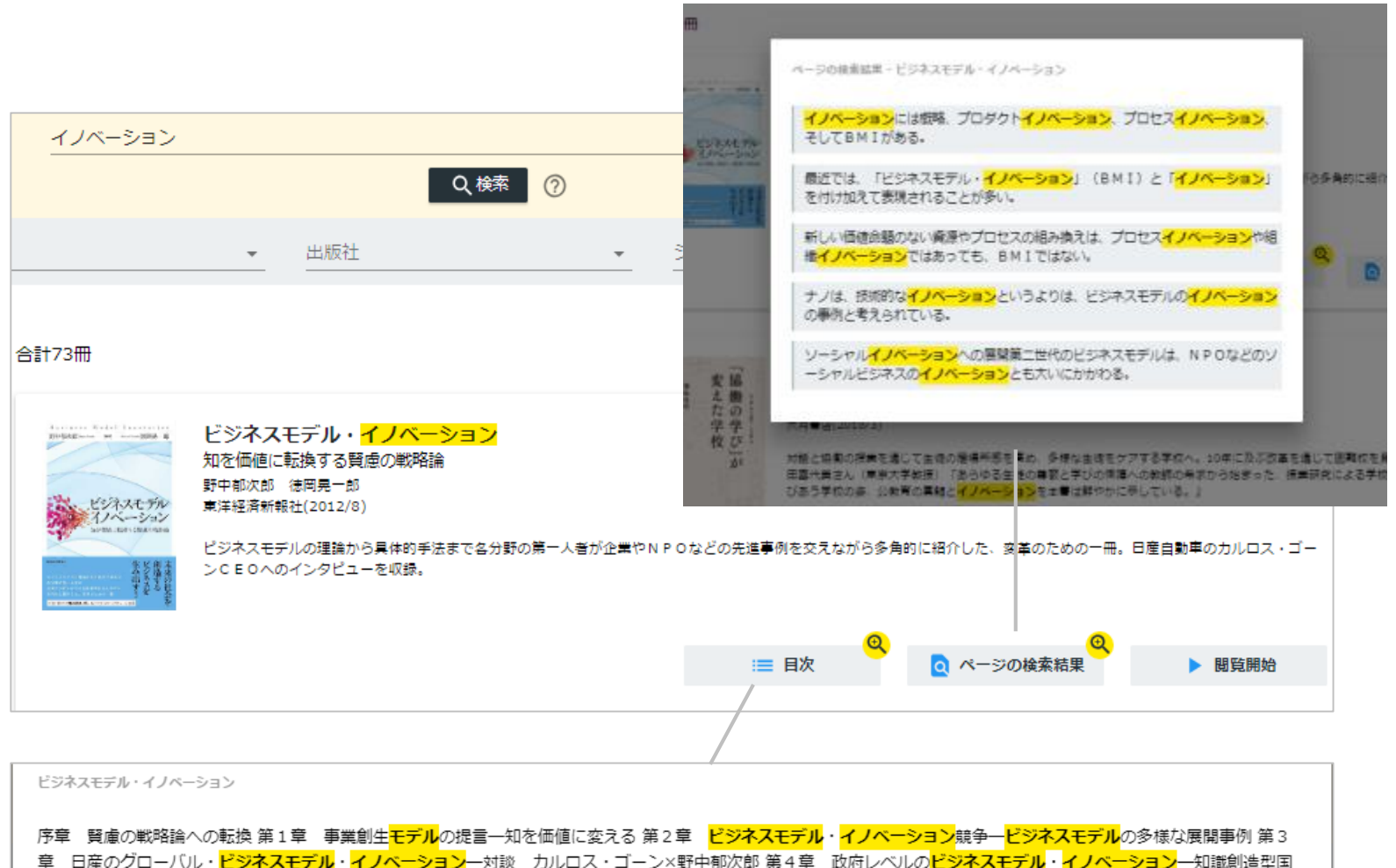

家をめざすシンガポール政府の挑戦 第5章 社会インフラ事業<mark>モデル</mark>の構造と戦略展開一ナレッジエンジニアリングの視点 第6章 ビジネスモデルとデザイン思考一ビジ ネスモデル・イノベーションの実践知 第7章 ビジネスモデル・ノイベーションを阻む「しがらみ」からの脱却一八ードルを超える実践アプローチ 第8章 事業創生<mark>モデ</mark> ルを推進するイノベーターシップ一知を価値に変える新たなリーダーシップ 終章 賢慮のビジネスモデル・イノベーションへ向けて一統合型事業創生モデル

### 未所蔵タイトルの検索とリクエスト機能 「未所蔵を含める」にチェックを入れると、購入されていない電子書籍についても、内容紹介・試 し読みを確認してリクエストを出すことができます。 **●ログイン・検索**

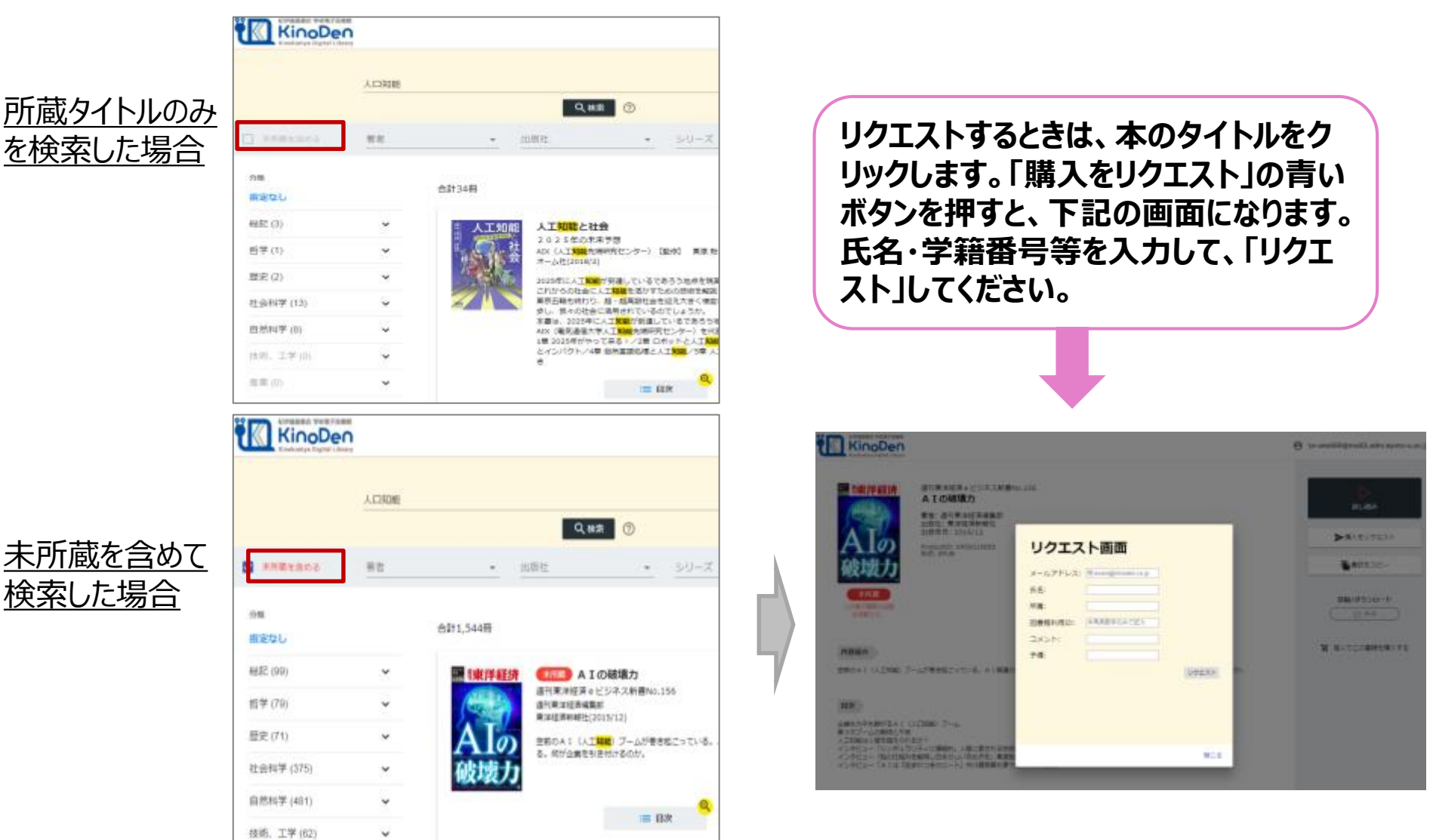

# **●ページの閲覧**

#### KinoDen Kinokuniya Digital Library

# ビューワが別タブで開きます

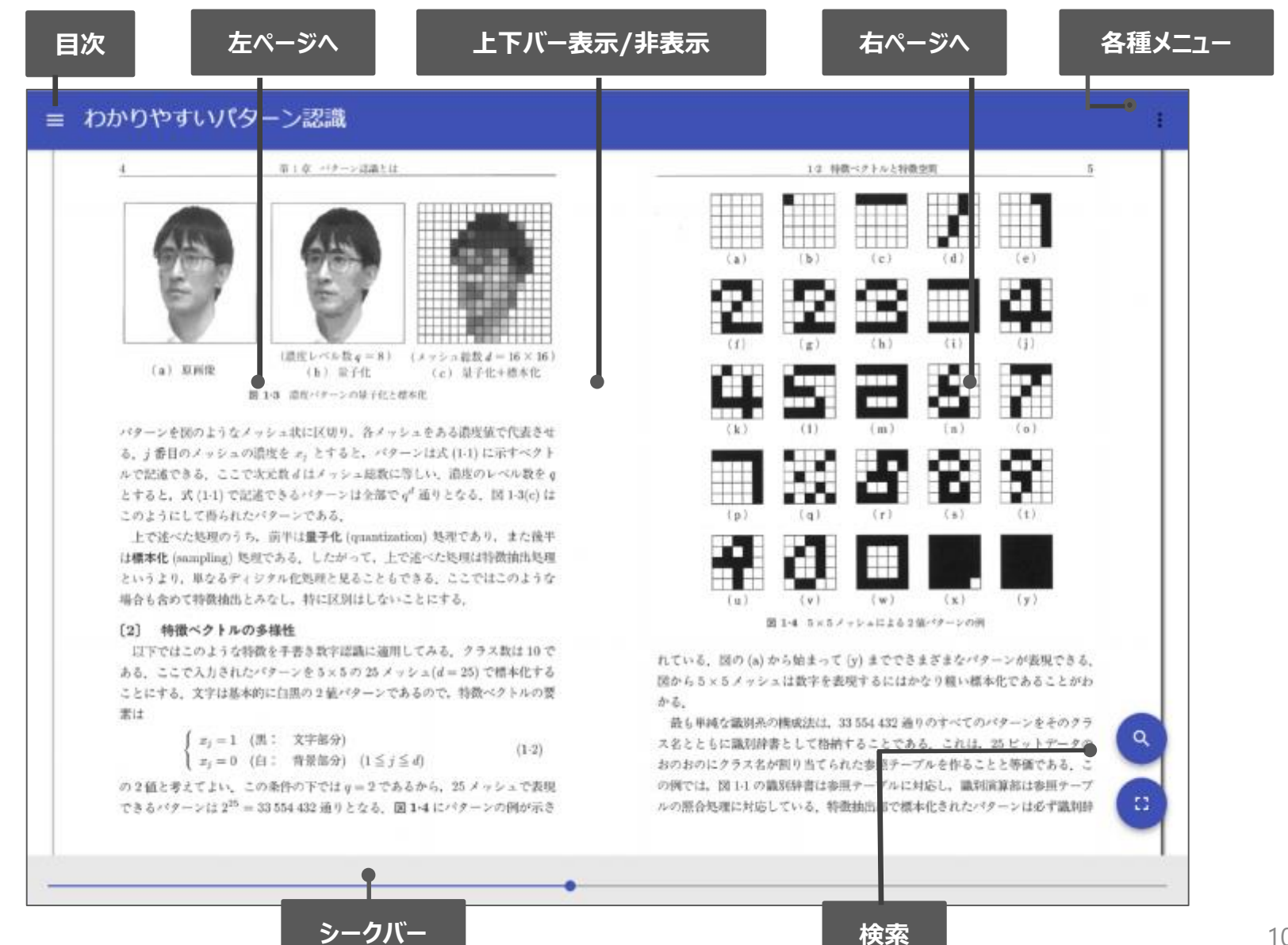

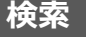

### 目次表示 目次項目をタップ・クリックすると、該当ページにリンクします **●ページの閲覧**

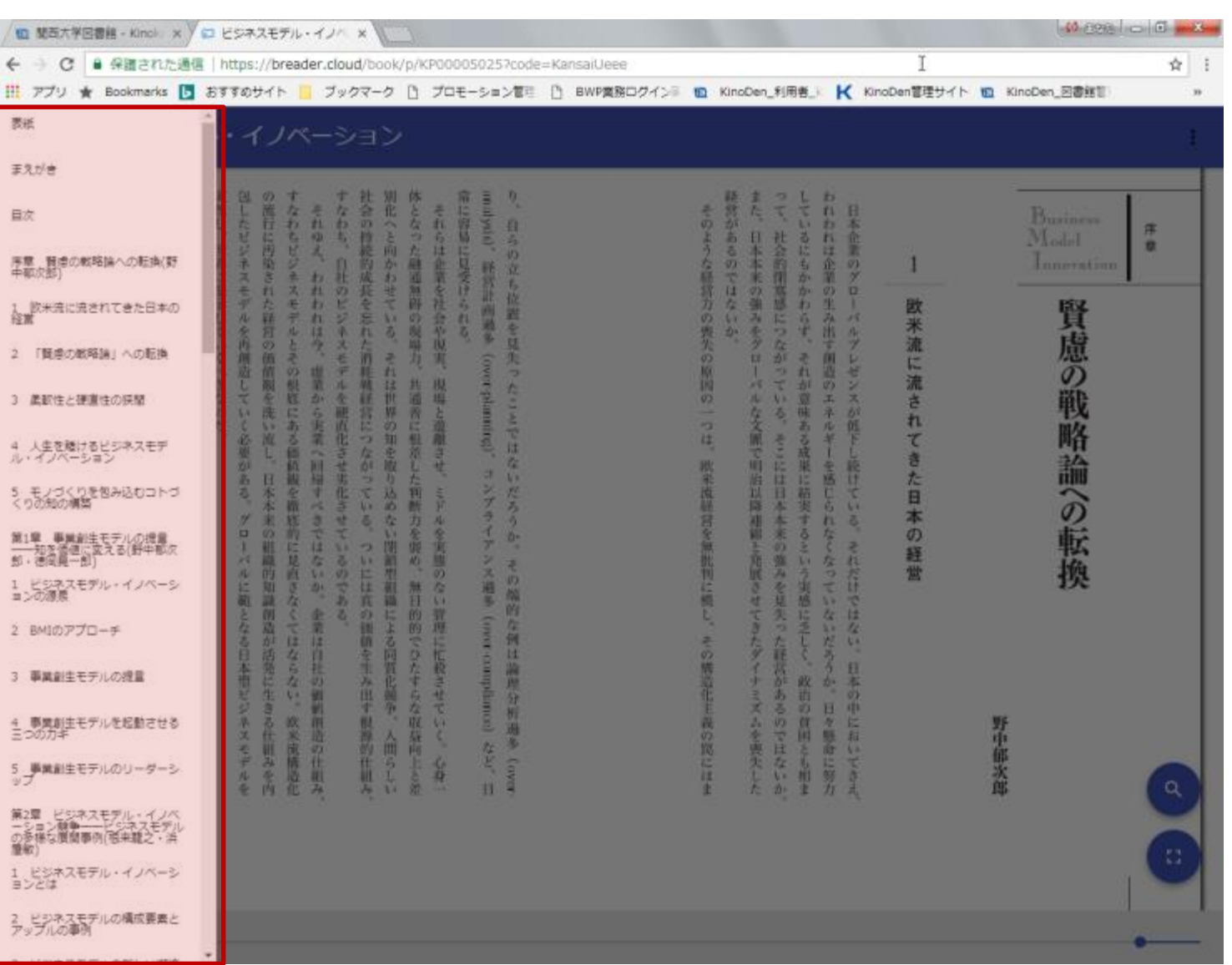

KinoDen Kinokuniya Digital Library

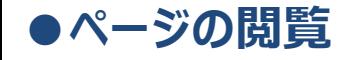

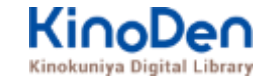

### 検索結果 結果の部分をタップ・クリックすると、該当ページにリンクします

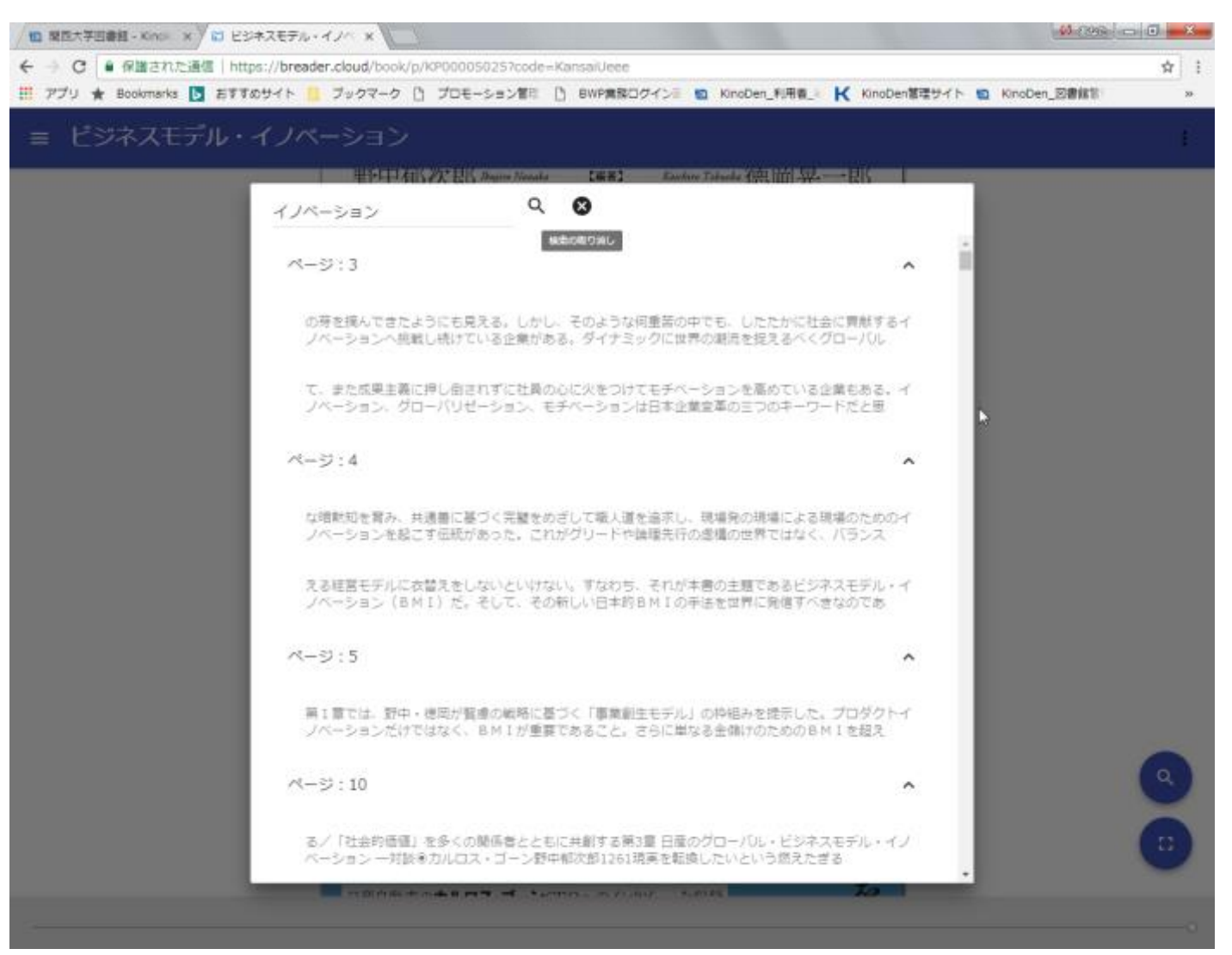

©KINOKUNIYA COMPANY LTD.

# **●印刷・ダウンロード**

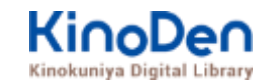

### PDFフォーマット、かつ許諾がでているコンテンツについては、印刷・ダウンロードが可能です。 **(最大60P.)**

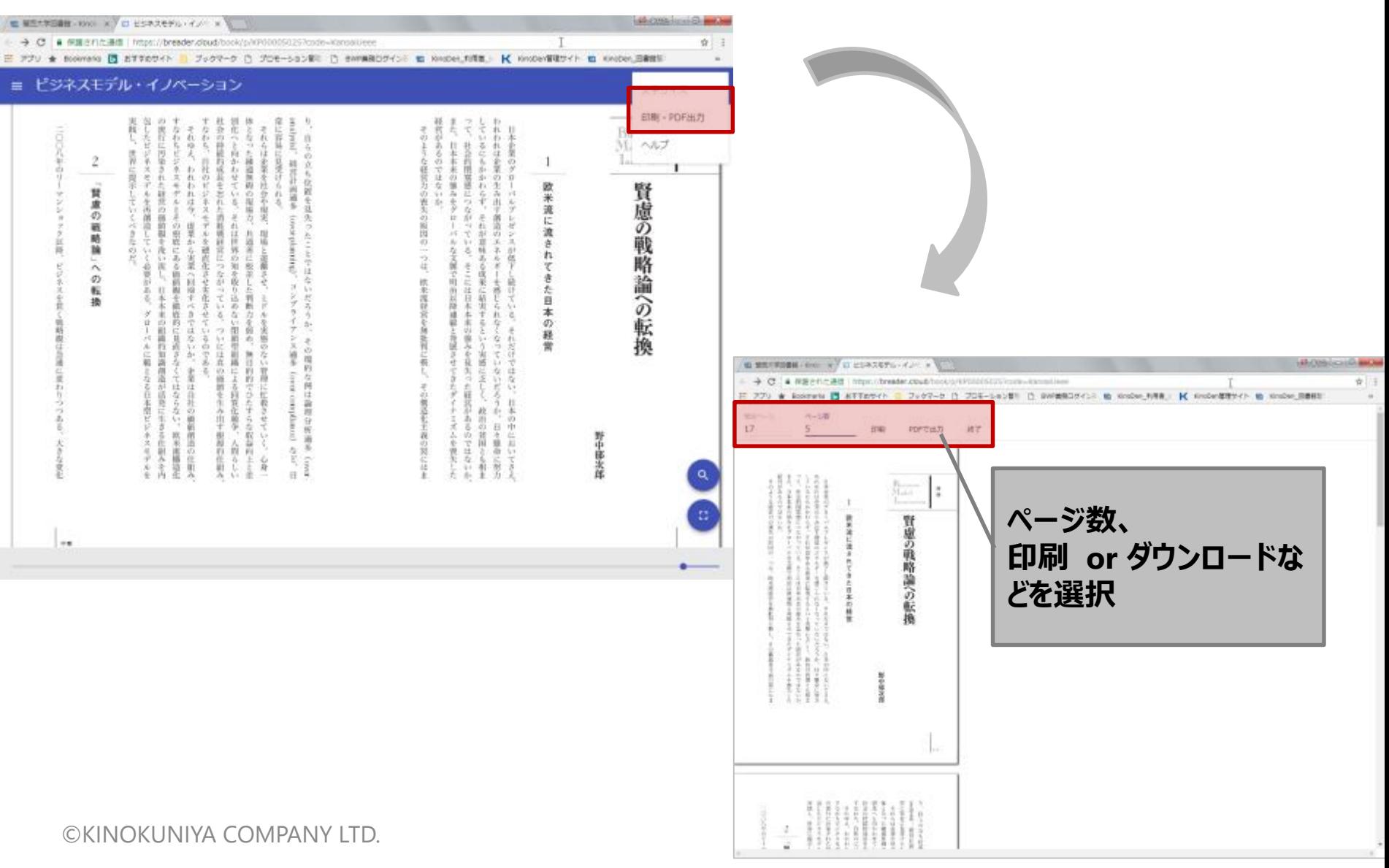

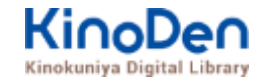

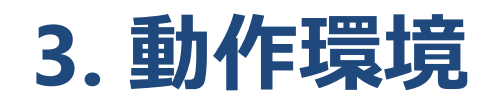

- ■Windows Google Chrome Mozilla Firefox Microsoft Edge
- ■Mac Google Chrome
	- Mozilla Firefox

# Safari

# ■iOS Safari

■Android Google Chrome

※IE(Internet Explorer)について IEについては、Microsoftが今後、標準ブラウザはWindows 10からMicrosoft Edgeに 置き換えていく方向で、IEの開発を終了/ 保証しない方針を出しています。 そのため、KinoDenでも目立つ不具合のみに対応する方針ですが、目立つ不具合には 対応させて頂きますので、ご相談下さい。